# **NetIQ® eDirectory™ 8.8 SP8**

# **Guida all'ottimizzazione**

**Settembre 2013**

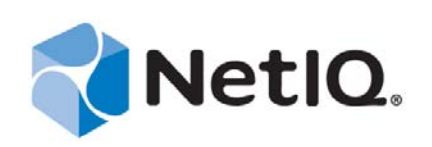

#### **Note legali**

QUESTA DOCUMENTAZIONE E IL SOFTWARE IVI DESCRITTO SONO FORNITI SU LICENZA E SONO SOGGETTI AI TERMINI DI TALE CONTRATTO O DI UN'ESCLUSIONE DI GARANZIA. A ECCEZIONE DI QUANTO STABILITO ESPRESSAMENTE IN TALE CONTRATTO DI LICENZA O ESCLUSIONE DI GARANZIA, NETIQ CORPORATION FORNISCE LA PRESENTE DOCUMENTAZIONE E IL SOFTWARE CHE VI È DESCRITTO "COME È" SENZA GARANZIA DI ALCUN TIPO, ESPRESSA O IMPLICITA, INCLUSE, MA NON LIMITATE A, LE GARANZIE IMPLICITE DI COMMERCIABILITÀ O IDONEITÀ A UN PARTICOLARE SCOPO. IN ALCUNI STATI NON È CONSENTITO STIPULARE ESCLUSIONI DI GARANZIA ESPRESSE O IMPLICITE RELATIVAMENTE A DETERMINATE TRANSAZIONI. LA PRESENTE ESCLUSIONE POTREBBE QUINDI NON ESSERE APPLICABILE.

Per maggiore chiarezza, qualsiasi modulo, adattatore o altro materiale simile ("Modulo") viene concesso su licenza in base ai termini e alle condizioni del contratto di licenza con l'utente finale relativo alla versione pertinente del prodotto o del software NetIQ cui è correlato o con il quale interagisce. Mediante l'accesso, la copia o l'utilizzo di un modulo l'utente conferma di accettare termini del contratto di licenza. Se l'utente non accetta i termini del contratto di licenza con l'utente finale, questi non è autorizzato a utilizzare, accedere o copiare un modulo ed è inoltre tenuto a distruggere tutte le copie del modulo e contattare NetIQ per ricevere ulteriori istruzioni.

La documentazione e il software che vi è descritto non possono essere noleggiati, venduti o donati senza disporre di previa autorizzazione scritta di NetIQ Corporation, eccetto nei casi consentiti dalla legge. Eccetto come stabilito espressamente nel contratto di licenza nell'esclusione di garanzia, nessuna parte di questa documentazione o del software che vi è descritto può essere riprodotta, memorizzata in un sistema di ripristino o trasmessa in qualsiasi forma o mezzo, sia esso elettronico o meccanico, senza disporre di previa autorizzazione scritta di NetIQ Corporation. Alcune aziende, nomi e dati presenti nella documentazione vengono utilizzati solo a scopo illustrativo e potrebbero non avere alcun riscontro reale.

La documentazione potrebbe includere alcune inesattezze tecniche o errori tipografici. Periodicamente vengono apportate delle modifiche alle informazioni contenute. Tali modifiche potrebbero essere introdotte nelle nuove edizioni della documentazione. NetIQ Corporation potrebbe apportare dei miglioramenti o delle modifiche al software descritto nella documentazione in qualsiasi momento.

Diritti limitati del governo degli Stati Uniti: se il software e la documentazione sono stati acquistati da o per conto del governo degli Stati Uniti o da un fornitore principale diretto o indiretto a qualsiasi livello del governo degli Stati Uniti, conformemente all'articolo 48 C.F.R. 227.7202-4 (per gli acquisti realizzati dal DOD, Department of Defens - Dipartimento della Difesa) e gli articoli 48 C.F.R. 2.101 e 12.212 (per gli acquisti non realizzati dal DOD), i diritti del governo relativi a software e documentazione, inclusi quelli relativi a utilizzo, modifica, riproduzione, rilascio, esecuzione, visualizzazione o divulgazione del software o della documentazione, saranno soggetti interamente ai diritti e ai limiti di licenza commerciale previsti nel contratto di licenza.

#### **© 2013 NetIQ Corporation e le sue consociate. Tutti i diritti riservati.**

Per informazioni sui marchi di fabbrica di NetIQ, vedere<https://www.netiq.com/company/legal/>.

# **Sommario**

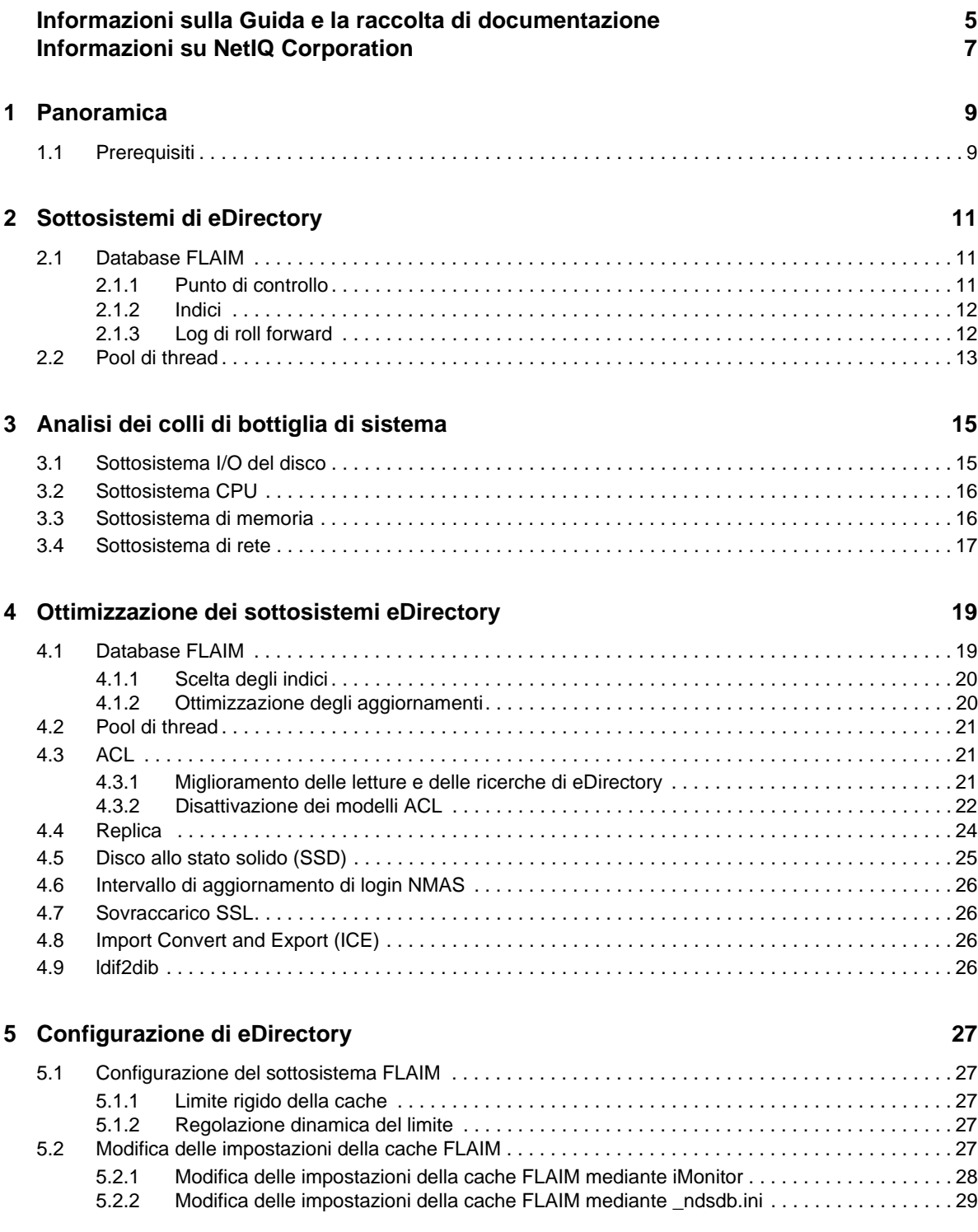

# <span id="page-4-0"></span>**Informazioni sulla Guida e la raccolta di documentazione**

In questa guida viene descritto come analizzare e ottimizzare NetIQ eDirectory (eDirectory) per raggiungere prestazioni elevate in tutte le installazioni.

Per la versione più recente della *Guida all'ottimizzazione di NetIQ eDirectory 8.8 SP8*, vedere il sito Web della [documentazione online di NetIQ eDirectory 8.8.](https://www.netiq.com/documentation/edir88/)

## **Destinatari**

Questa guida è destinata agli amministratori di rete.

## **Altre informazioni incluse nella raccolta di documentazione**

La raccolta di documentazione contiene le risorse seguenti:

#### **Guida all'amministrazione di XDASv2**

Descrive come configurare e utilizzare XDASv2 per il controllo di eDirectory e NetIQ Identity Manager.

#### **Guida all'installazione**

Descrive come installare eDirectory. È dedicata agli amministratori della rete.

#### **Guida all'amministrazione**

Descrive come gestire e configurare eDirectory.

#### **Guida alla soluzione dei problemi**

Descrive come risolvere i problemi di eDirectory.

#### **Guida alle novità**

Descrive le nuove funzionalità di eDirectory.

Tutte le guide sono disponibili nel [sito Web della documentazione di NetIQ eDirectory 8.8.](https://www.netiq.com/documentation/edir88/)

Per informazioni sull'utility di gestione di eDirectory, vedere *[NetIQ iManager 2.7 Administration](https://www.netiq.com/documentation/imanager/)  [Guide](https://www.netiq.com/documentation/imanager/)*(Guida all'amministrazione di NetIQ iManager 2.7).

# <span id="page-6-0"></span>**Informazioni su NetIQ Corporation**

NetIQ Corporation è una società globale di software per le aziende, focalizzata su tre problematiche costanti dell'ambiente aziendale - cambiamento, complessità e rischio - e che offre soluzioni utili per gestirle.

## **Il nostro punto di vista**

#### **Adattamento al cambiamento e gestione della complessità: sfide ben note**

Fra tutte le sfide da affrontare, queste sono forse le variabili principali che impediscono il controllo necessario a misurare, monitorare e gestire in modo sicuro gli ambienti informatici fisici, virtuali e cloud.

#### **Erogazione migliore e più rapida dei servizi aziendali di importanza critica**

Siamo convinti del fatto che le nostre soluzioni per assicurare il massimo controllo possibile alle organizzazioni IT siano il solo percorso verso un'erogazione tempestiva ed economica dei servizi. Il costante processo di cambiamento delle organizzazioni e la maggiore complessità intrinseca delle tecnologie necessarie per gestirlo continueranno ad esercitare pressioni sempre più forti.

### **La nostra filosofia**

#### **Vendiamo soluzioni intelligenti e non semplice software**

Al fine di poter garantire un controllo affidabile, prima di tutto ci dedichiamo a comprendere le situazioni reali in cui le organizzazioni IT operano quotidianamente. Questo approccio è il solo che consenta di sviluppare soluzioni IT pratiche e intelligenti, capaci di garantire risultati misurabili e comprovati, e che ci gratifica molto di più della semplice vendita di software.

#### **Il successo degli utenti è il nostro stimolo**

Il fulcro attorno al quale ruota la nostra attività aziendale è il successo degli utenti. Dall'ideazione del prodotto alla sua installazione, non dimentichiamo mai l'esigenza di poter contare su soluzioni IT funzionanti e che si integrino alla perfezione con i prodotti esistenti, fornendovi supporto costante e formazione successiva all'installazione oltre che, tanto per cambiare, essendo un partner con cui è veramente facile collaborare. In sintesi: il successo degli utenti è il nostro successo.

## **Le nostre soluzioni**

- Governance di identità e accessi
- Gestione degli accessi
- Gestione sicurezza
- Gestione di sistemi e applicazioni
- Gestione dei carichi di lavoro
- Gestione servizio

## **Contattare l'assistenza alle vendite**

Per informazioni su prodotti, prezzi e funzionalità, rivolgersi al partner locale. In caso d'impossibilità, contattare il team di assistenza alle vendite.

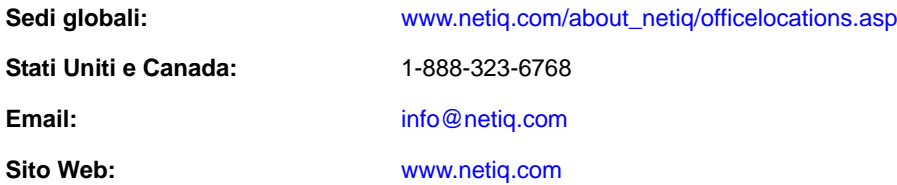

# **Contattare il supporto tecnico**

Per problemi specifici del prodotto, rivolgersi al team del supporto tecnico.

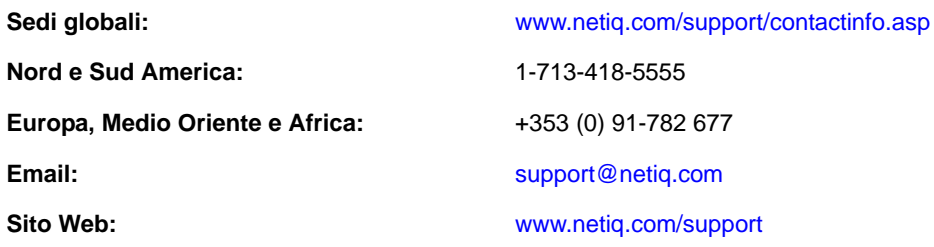

# **Contattare il supporto per la documentazione**

NetIQ desidera fornire tutta la documentazione necessaria per indicare le soluzioni più appropriate alle esigenze degli utenti. Per inviare suggerimenti di miglioramento, fare clic su **comments on this topic** (commenti su questo argomento) in fondo a qualsiasi pagina nelle versioni in HTML della documentazione pubblicata sul sito Web [www.netiq.com/documentation.](http://www.netiq.com/documentation) È inoltre possibile inviare un'e-mail a [Documentation-Feedback@netiq.com](mailto:Documentation-Feedback@netiq.com). La collaborazione degli utenti è una fonte preziosa e saremo lieti di ricevere qualsiasi suggerimento.

# **Contattare la comunità online di utenti**

La comunità online di NetIQ, Qmunity, è una rete collaborativa che unisce utenti ed esperti di NetIQ. È una risorsa che contribuisce ad acquisire la conoscenza approfondita necessaria a sfruttare a pieno il potenziale degli investimenti IT fondamentali, in quanto offre informazioni più immediate, collegamenti e risorse utili e accesso agli esperti di NetIQ. Per ulteriori informazioni, visitare il sito [http://community.netiq.com.](http://community.netiq.com)

# <span id="page-8-0"></span>1 <sup>1</sup>**Panoramica**

NetIQ eDirectory 8.8 è una soluzione di servizi per directory ad alte prestazioni, conforme agli standard, multipiattaforma, altamente scalabile, a tolleranza d'errore. In questa guida vengono fornite informazioni relative all'ottimizzazione dell'ambiente eDirectory che consentono di potenziarne le prestazioni.

L'ottimizzazione delle prestazioni è un'attività complessa. Per realizzare tale attività, è necessario comprendere i sottosistemi sia di eDirectory che del sistema operativo. L'ottimizzazione implica il monitoraggio del sistema allo scopo di identificare i colli di bottiglia e risolverli uno alla volta. Spesso, le risorse risultano ridotte e l'ottimizzazione si limita solo a eDirectory e al sistema operativo.

Nella Guida, leggere la sezione [Prerequisiti](#page-8-1) prima di tentare qualsiasi tipo di ottimizzazione, quindi, passare alle altre sezioni. Nel capitolo [Sottosistemi di eDirectory](#page-10-0) vengono descritti i sottosistemi principali che interessano le prestazioni di eDirectory. Nel capitolo [Analisi dei colli di bottiglia di](#page-14-0)  [sistema](#page-14-0) vengono descritte le varie risorse di sistema e la relativa influenza sulle prestazioni eDirectory. Nel capitolo [Ottimizzazione dei sottosistemi eDirectory](#page-18-0) viene descritto come analizzare e ottimizzare eDirectory in varie condizioni e ambienti. Infine, nel capitolo [Configurazione di](#page-26-0)  [eDirectory](#page-26-0) viene descritto come configurare vari parametri che possono essere ottimizzati.

## <span id="page-8-1"></span>**1.1 Prerequisiti**

Prima di tentare l'ottimizzazione del sistema delle prestazioni, assicurarsi che i seguenti prerequisiti generali siano soddisfatti:

- Un'efficace [progettazione della struttura ad albero](http://www.novell.com/documentation/edir88/edir88/data/a2iiido.html) (http://www.novell.com/documentation/ edir88/edir88/data/a2iiido.html) consente di migliorare le prestazioni di eDirectory. Infatti, possono essere applicate le seguenti considerazioni:
	- Le applicazioni leggono tutte le informazioni localmente sul server senza dover concatenare le richieste.
	- eDirectory gestisce automaticamente in modo efficiente i riferimenti agli oggetti. Se possibile, gli oggetti residenti in un server non devono fare riferimento a oggetti che non sono locali su tale server, in quanto mantenere riferimenti a oggetti non locali può richiedere più tempo. Se tali riferimenti esistono, è necessario mantenere i backlink. Ciò diventa più complesso nelle installazioni di grandi dimensioni.
	- Se è necessario un gruppo con 10.000 membri o più, è consigliato utilizzare i gruppi dinamici. In questo modo, infatti, è possibile evitare l'overhead associato alla conservazione dei riferimenti per molte persone. Scegliere la configurazione del gruppo dinamico con estrema attenzione, in quanto l'utilizzo di più gruppi dinamici con criteri di ricerca non corretti potrebbe sovraccaricare il server e ridurne le prestazioni complessive. Se il completamento di un'operazione di ricerca richiede molto tempo, l'indice selezionato potrebbe risultare inefficace. Ridurre al minimo l'utilizzo dei gruppi regolari (statici) in quanto può incrementare la ricerca nella struttura ad albero durante il login.
- Utilizzare gli ACL in modo efficiente. Utilizzare, ad esempio, il trustee e assegnarlo a livello di container anziché utilizzare il modello ACL che assegna diritti a se stesso. Minore è il numero di ACL, migliori sono le prestazioni. Per ulteriori informazioni sugli ACL, vedere "eDirectory Rights (Diritti di eDirectory)" nella *NetIQ eDirectory 8.8 SP8 Administration Guide (Guida all'amministrazione di NetIQ eDirectory 8.8 SP8)*.
- Distribuire il carico su più server di replica.
- Sebbene un'efficace struttura ad albero consenta di ridurre al minimo la necessità di eseguire ricerche nella struttura ad albero, talvolta risulta comunque necessario. È possibile consultare "Advanced Referral Costing (Determinazione costi riferimenti avanzata)" nella *NetIQ eDirectory 8.8 SP8 Administration Guide* (Guida all'amministrazione di NetIQ eDirectory 8.8 SP8).
- Se l'esecuzione dei login è lenta, è possibile disattivarne gli aggiornamenti. Esistono diversi modi per disattivare gli aggiornamenti del login per NDS e per il servizio NetIQ NMAS (Modular Authentication Service, servizio di autenticazione modulare). Tuttavia, è importante comprendere le [implicazioni di protezione](http://www.novell.com/documentation/nmas33/admin/data/bg8dphs.html) (http://www.novell.com/ documentation/nmas33/admin/data/bg8dphs.html).
- Eseguire controlli dello stato tramite iMonitor. Per ulteriori informazioni, vedere "Keeping eDirectory Healthy" (Mantenere integro eDirectory) nella *NetIQ eDirectory 8.8 SP8 Administration Guide* (Guida all'amministrazione di NetIQ eDirectory 8.8 SP8). Verificare quanto segue:
	- L'orario è sincronizzato in tutti i server di replica.
	- I processi di sincronizzazione delle repliche e i processi in background sono integri.

<span id="page-10-0"></span>In questa sezione vengono illustrati i sottosistemi di eDirectory.

- [Sezione 2.1, "Database FLAIM", a pagina 11](#page-10-1)
- [Sezione 2.2, "Pool di thread", a pagina 13](#page-12-0)

#### <span id="page-10-1"></span>**2.1 Database FLAIM**

eDirectory utilizza FLAIM come database. FLAIM (Flessibile Adattabile Information Manager) viene utilizzato per le informazioni tradizionali, volatili e complesse. È un motore di database molto scalabile che supporta più lettori e un modello di concorrenza a scrittura singola. I lettori non bloccano gli scrittori e questi non bloccano i lettori.

Fisicamente, FLAIM organizza i dati in blocchi. Generalmente, alcuni blocchi vengono conservati in memoria e costituiscono la cache di blocchi. La cache voci (detta anche cache di record) memorizza nella cache le voci logiche provenienti dal database. Le voci vengono costruite da elementi nella cache di blocchi. FLAIM conserva le tabelle hash per entrambe le cache. La dimensione del compartimento di hash viene periodicamente regolata in base al numero di elementi.

Di default, eDirectory utilizza una dimensione del blocco di 4 KB. La dimensione della cache di blocchi per la memorizzazione nella cache dell'intero DIB è uguale alla dimensione del DIB mentre la dimensione richiesta per la cache voci è pari a circa due/quattro volte la dimensione del DIB.

Durante il recupero di una voce, FLAIM verifica innanzitutto la voce nella cache voci. Se la voce esiste, la lettura dalla cache di blocchi non è necessaria. Durante il recupero di un blocco dal disco, FLAIM verifica innanzitutto il blocco nella cache. Se non esiste, la lettura del disco non è necessaria.

Quando una voce viene aggiunta o modificata, il commit dei blocchi corrispondenti per tale voce non viene eseguito direttamente sul disco. Perciò, il disco e la memoria potrebbero non essere sincronizzati. Tuttavia, gli aggiornamenti realizzati per la voce vengono registrati nell'RFL (Roll-Forward Log, log di roll forward). Un RFL viene utilizzato per ripristinare le transazioni dopo un errore di sistema.

LRU (Least Recently Used, utilizzati meno di recente) è l'algoritmo di sostituzione utilizzato per la sostituzione degli elementi nella cache.

- [Sezione 2.1.1, "Punto di controllo", a pagina 11](#page-10-2)
- [Sezione 2.1.2, "Indici", a pagina 12](#page-11-0)
- [Sezione 2.1.3, "Log di roll forward", a pagina 12](#page-11-1)

#### <span id="page-10-2"></span>**2.1.1 Punto di controllo**

Un punto di controllo porta la versione su disco del database allo stesso stato coerente del database presente nella memoria (cache). FLAIM è in grado di eseguire un punto di controllo durante l'attività di aggiornamento minimo sul database. Viene eseguito ogni secondo e scrive i blocchi modificati

(cache modificata) sul disco. I blocchi che vengono modificati nella cache, ma non ancora scritti sul disco sono denominati "blocchi modificati". FLAIM acquisisce un blocco del database ed esegue la quantità massima di lavoro possibile fino al completamento del punto di controllo o fino a quando non vi sia un altro thread in attesa per l'aggiornamento del database. Per evitare una sincronizzazione non sufficiente del database, sussistono alcune condizioni in cui un punto di controllo viene imposto anche se i thread sono in attesa per l'aggiornamento del database:

- Se il thread del punto di controllo non riesce a completare un punto di controllo all'interno di un intervallo di tempo specificato (il valore di default è 3 minuti), viene forzato e la cache modificata viene pulita.
- Se la dimensione della cache modificata è maggiore della maxdirtycache (se impostata), viene forzato un punto di arresto per ridurre le dimensioni della cache modificata riducendola a quelle della mindirtycache (se impostata) o a zero.

#### <span id="page-11-0"></span>**2.1.2 Indici**

Un indice è un set di chiavi di tasti disposti in modo tale da velocizzare notevolmente l'attività di ricerca di una particolare chiave all'interno dell'indice. Le chiavi dell'indice vengono costruite estraendo i contenuti di uno o più campi (attributi) dalle voci. Gli indici sono mantenuti nella cache di blocchi. Qualsiasi modifica agli attributi indicizzati richiede modifiche nei blocchi dell'indice.

eDirectory definisce un set di indici di default per gli attributi di sistema (campi). Attributi di sistema come parentID e ancestorID vengono utilizzati per le ricerche a livello unico e per quelle elaborate nel sottoalbero. Questi indici non possono essere sospesi o eliminati. La directory li utilizza internamente. Gli indici di default sono definiti per attributi quali NC, cognome, nome specificato e così via. Gli indici possono essere di tipo presenza, valore e stringa secondaria. Tali indici possono essere sospesi. Se eliminati, vengono ricreati automaticamente.

Per creare gli indici, è possibile utilizzare iManager o l'utility ndsindex Lightweight Directory Access Protocol (LDAP). Gli [Indici](http://www.novell.com/documentation/edir88/edir88/data/a5tuuu5.html) (http://www.novell.com/documentation/edir88/edir88/data/ a5tuuu5.html) sono specifici del server.

Attivando il tag di Storage Manager (StrMan) in DSTrace (ndstrace), è possibile visualizzare l'indice scelto per le interrogazioni di ricerca.

L'esempio riportato di seguito è per un log DSTrace, in cui si prevedere una ricerca del sottoalbero utilizzando "cn=admin", CN.

3019918240 StrMan: Iter #b239c18 query ((Flags&1)==1) && ((CN\$217A\$.Flags&8=="admin") && (AncestorID==32821))

3019918240 StrMan: Iter #b239c18 index = CN\$IX\$220

L'esempio riportato di seguito è per un log DSTrace, in cui si prevede una ricerca del sottoalbero utilizzando"Description= This is for testing", AncestorID.

```
2902035360 StrMan: Iter #83075b0 query ((Flags&1)==1) && 
((Description$225A$.Flags&8=="This is for testing") && (AncestorID==32821))
2902035360 StrMan: Iter #83075b0 index = AncestorID_IX
```
#### <span id="page-11-1"></span>**2.1.3 Log di roll forward**

FLAIM registra le operazioni per ogni transazione di aggiornamento in un file dell'RFL. Un RFL viene utilizzato per recuperare le transazioni da un errore di sistema o durante il ripristino da un backup. Il file RFL viene troncato dopo il completamento di ogni punto di controllo a meno che non sia attivato (rflkeepfiles) utilizzando un [backup costante a caldo](http://www.novell.com/documentation/edir88/edir88/data/a2n4mb7.html) (http://www.novell.com/ documentation/edir88/edir88/data/a2n4mb7.html).

# <span id="page-12-0"></span>**2.2 Pool di thread**

eDirectory è multithreading per questioni relative alle prestazioni. Nel multithreading, quando il sistema è occupato, vengono creati ulteriori thread per gestire il carico e alcuni thread vengono interrotti per evitare sovraccarichi in eccesso. La creazione e la distruzione frequente di thread sono operazioni inefficienti e costose. Anziché generare nuovi thread e distruggerli per ogni task, un numero di thread viene avviato e posizionato in un pool. Il sistema alloca i thread del pool di thread a tanti task quanti ne sono richiesti. I task sono disposti in due tipi di code:

- I task che richiedono una pianificazione immediata risiedono nella coda Pronti.
- I task, invece, la cui pianificazione può essere realizzata in un secondo momento risiedono nella coda In attesa.

Non tutti i moduli utilizzano il pool di thread. Il numero effettivo di thread per il processo è superiore a quello presente nel pool di thread. Ad esempio, FLAIM gestisce separatamente i propri thread in background.

L'esecuzione del comando ndstrace - c threads restituisce le seguenti statistiche del pool di thread:

- Il numero totale di thread che vengono generati, interrotti e inattivi.
- Il numero totale di thread di lavoro attuali e il numero massimo di thread di lavoro.
- Il numero di task e il numero massimo di task presenti nella coda Pronti.
- Il numero minimo, massimo e medio di microsecondi trascorsi nella coda Pronti.
- Il numero attuale di task nella coda In attesa.

Un esempio di un campione di pool di thread:

```
Thread Pool Information
             : Spawned 42, Died 5
Summary
Pool Workers : Idle 8, Total 37, Peak 37
Ready Work : Current 0, Peak 10, maxWait 67436 us
Sched delay : Min 14 us, Max 1052004 us, Avg: 792 us
Waiting Work : Current 17, Peak 21
```
Esistono determinati parametri del pool di thread:

- **n4u.server.max-threads:** Numero massimo di thread che possono essere disponibili nel pool.
- **n4u.server.idle-threads:** Numero massimo di thread inattivi che possono essere disponibili nel pool.
- **n4u.server.start-threads:** Numero di thread avviati.

Eseguire i comandi ndsconfig get e ndsconfig set per recuperare e impostare la dimensione del pool di thread.

# <span id="page-14-0"></span>3 <sup>3</sup>**Analisi dei colli di bottiglia di sistema**

Esistono varie risorse di sistema che influenzano le prestazioni di eDirectory. Inoltre, l'aggiornamento alla versione più recente del sistema operativo migliora le prestazioni.

- [Sezione 3.1, "Sottosistema I/O del disco", a pagina 15](#page-14-1)
- [Sezione 3.2, "Sottosistema CPU", a pagina 16](#page-15-0)
- [Sezione 3.3, "Sottosistema di memoria", a pagina 16](#page-15-1)
- [Sezione 3.4, "Sottosistema di rete", a pagina 17](#page-16-0)

### <span id="page-14-1"></span>**3.1 Sottosistema I/O del disco**

Il sottosistema del disco rappresenta il collo di bottiglia più comune. Il modulo I/O richiede tempi relativamente più lunghi con code più estese, provocando in questo modo un utilizzo del disco elevato e cicli inattivi della CPU. Utilizzare lo strumento iostat durante i carichi di picco previsto per determinare gli indicatori del tempo medio di risposta.

Le operazioni di lettura, scrittura e aggiornamento su disco possono essere sequenziali o casuali. Gli aggiornamenti e le letture casuali rappresentano il modello di accesso più comune nelle installazioni di eDirectory.

Alcune soluzioni per workload casuali:

- Aumentare la RAM. Ciò consente di memorizzare nella cache i dati utilizzati frequentemente o i dati a lettura in avanti a livello di file system. Consente inoltre di memorizzare nella cache il DIB all'interno del sottosistema FLAIM.
- Utilizzare volumi dedicati per il DIB. Le prestazioni del file system migliorano nei volumi creati in una posizione più vicina all'asse. Utilizzare volumi dedicati per l'RFL e altri log.
- In quanto a causa della frammentazione i dischi sviluppano un aumento di latenza in un determinato periodo di tempo, è necessario deframmentarli.
- Aggiungere unità disco separate per l'RFL FLAIM. Questo tipo di registrazione può essere eseguita su dischi ad alta velocità.
- Utilizzare un ambiente RAID 10 (1+0) con più unità disco.

I file creati da eDirectory possono aumentare fino a 4 GB. I file system ottimizzati per gestire file di grandi dimensioni funzionano in modo efficiente con eDirectory.

- Per Solaris™, il file system Veritas\* VxFS è un file system basato sull'estensione dove i metadati del file system sono ottimizzati per file di grandi dimensioni. Il file system UFS è indirettamente basato su blocchi, in cui i metadati del file system vengono memorizzati in un numero maggiore di blocchi. UFS può anche essere distribuito per file di grandi dimensioni, ma, in tal caso, il rendimento risulta più lento.
- Per Linux™, il file system Reiser è un file system con journaling veloce e offre prestazioni migliori rispetto al file system ext3 su grandi set DIB. Tuttavia, è noto che la modalità di writeback del journaling di ext3 corrisponde alle prestazioni del file system Reiser, sebbene la

modalità ordinata di default fornisca una maggiore coerenza dei dati. XFS è un file system con journaling ad alte prestazioni, in grado di gestire file di grandi dimensioni e offrire trasferimenti di dati senza alcun problema. eDirectory 8.8 SP8 è supportato su piattaforme SLES 11 a 32 e 64 bit dotate di file system XFS.

FLAIM supporta una dimensione di blocco di 4 KB e 8 KB. Il valore di default è 4 KB. È lo stesso valore della dimensione di blocco su Linux (tune2fs - l dispositivo). Tuttavia, su Solaris, il file system UFS viene creato con una dimensione di blocco di default pari a 8 KB (df -g punto di montaggio). Se la dimensione di blocco FLAIM è minore rispetto alla dimensioni di blocco del file system, possono verificarsi scritture parziali del blocco. Se la dimensione di blocco del database è maggiore rispetto alla dimensione di blocco del file system, le letture e le scritture singole del blocco vengono suddivise in una serie di operazioni di I/O fisiche distinte. Pertanto, è consigliabile mantenere sempre la dimensione di blocco FLAIM uguale a quella del file system.

Le dimensioni di blocco possono essere controllate solo durante la creazione del DIB. Aggiungere una riga "blocksize=8192" \_ndsdb.ini per creare il DIB con dimensione di blocco di 8 KB.

La scelta della dimensione di blocco esatta dipende dalla dimensione media del record FLAIM presente nelle installazioni dell'utente. Sono richieste prove empiriche elaborate sul set appropriato dei dati della prova onde determinare la dimensione di blocco adatta per una specifica installazione.

## <span id="page-15-0"></span>**3.2 Sottosistema CPU**

eDirectory si basa su un'architettura altamente scalabile. Le prestazioni aumentano con l'aumento del numero di processori. L'aumento della velocità effettiva viene osservato almeno fino a quando il dodicesimo processore è sottoposto a carichi significativi. Tuttavia, tale aumento è soggetto alle prestazioni di altre risorse durante l'aumento del carico sul sistema. Spesso, la configurazione dei server rispetto a dischi e memoria non è completa. È necessario aggiungere ulteriori processori solo nelle seguenti circostanze:

- Se il carico medio su processori attualmente in uso è oltre il 75% di utilizzo. Se l'utilizzo attuale della CPU è inferiore al 75%, l'aggiunta di ulteriori CPU potrebbe non migliorare le prestazioni.
- Se si verifica un aumento delle prestazioni soddisfacente.

Se eDirectory è configurato con troppi thread, viene sfruttata una notevole quantità di tempo CPU in commutazione di contesto. In questo caso, una riduzione dei thread può migliorare la velocità effettiva.

## <span id="page-15-1"></span>**3.3 Sottosistema di memoria**

Le prestazioni delle applicazioni server possono risultare notevolmente migliori quando viene aumentata la RAM. La memorizzazione nella cache del database di eDirectory nel file system o nella cache FLAIM può migliorare le prestazioni relative alle operazioni di ricerca e modifica. Tuttavia, non è possibile memorizzare nella cache l'intero DIB in installazioni di grandi dimensioni. Evitare lo scambio di pagina anche se ciò implica la riduzione delle dimensioni delle cache di blocchi e voci FLAIM. Per ulteriori informazioni sul sottosistema di memoria, utilizzare lo strumento vmstat.

Grazie alla modalità di utilizzo della memoria da parte di eDirectory, ogni thread del pool di thread utilizza 1 MB di RAM per il proprio stack. Di default, la dimensione della cache FLAIM è impostata su 200 MB.

Diversi moduli caricabili vengono avviati simultaneamente a eDirectory, ma l'architettura del modulo caricabile di eDirectory consente di ridurre il footprint di memoria del processo evitando di caricare i moduli non utilizzati (ad esempio, SecretStore, LDAP o eMBox). Inoltre, prodotti quali IDM dispongono di alcuni moduli che sono eseguiti in eDirectory.

La memoria utilizzata da eDirectory potrebbe risultare in aumento. Anche se grazie a un processo di eDirectory viene liberata memoria, questa potrebbe non essere rilasciata al pool libero del sistema in quanto il gestore della memoria utilizzato internamente da eDirectory tenta di ottimizzare le allocazioni di memoria per il futuro. Questo è uno dei motivi per cui non è consigliata la configurazione dinamica di FLAIM. Utilizzare lo strumento principale per trovare la dimensione di memoria virtuale approssimativa relativa al processo ndsd presente nell'installazione specifica dell'utente.

La memoria massima che può essere allocata a un processo viene limitata in diversi modi. Una certa quantità di RAM viene utilizzata dal sistema operativo e da altri processi nel sistema. Il sistema operativo può imporre limitazioni alla RAM fisica utilizzata da un processo.

## <span id="page-16-0"></span>**3.4 Sottosistema di rete**

Le installazioni tipiche dispongono di larghezza di banda sufficiente per gestire il carico di picco della rete. Una larghezza di banda adeguata riduce gli errori, i conflitti e i pacchetti abbandonati. Utilizzare lo strumento netstat per determinare le statistiche di rete.

Diversi sistemi operativi forniscono parametri TCP/IP regolabili per l'ottimizzazione di server di rete complessi. Per informazioni, consultare la documentazione dei sistemi operativi.

Se la rete è il collo di bottiglia, è necessario aumentare la larghezza di banda. La configurazione di una rete privata dedicata tra i server per applicazioni e il server di eDirectory potrebbe anche facilitare la riduzione della congestione di rete.

# <span id="page-18-0"></span>4 **eDirectory** <sup>4</sup>**Ottimizzazione dei sottosistemi**

In questa sezione vengono fornite le seguenti informazioni:

- [Sezione 4.1, "Database FLAIM", a pagina 19](#page-18-1)
- [Sezione 4.2, "Pool di thread", a pagina 21](#page-20-0)
- [Sezione 4.3, "ACL", a pagina 21](#page-20-1)
- [Sezione 4.4, "Replica", a pagina 24](#page-23-0)
- [Sezione 4.5, "Disco allo stato solido \(SSD\)", a pagina 25](#page-24-0)
- [Sezione 4.6, "Intervallo di aggiornamento di login NMAS", a pagina 26](#page-25-0)
- [Sezione 4.7, "Sovraccarico SSL", a pagina 26](#page-25-1)
- [Sezione 4.8, "Import Convert and Export \(ICE\)", a pagina 26](#page-25-2)
- [Sezione 4.9, "ldif2dib", a pagina 26](#page-25-3)

#### <span id="page-18-1"></span>**4.1 Database FLAIM**

Il ridimensionamento della cache è probabilmente il fattore più importante ad avere conseguenze sulle prestazioni complessive del eDirectory. Maggiore è il numero di elementi (voci e blocchi) che possono essere memorizzati nella cache, migliore sarà il livello complessivo delle prestazioni. La percentuale di volte in cui i blocchi o le voci vengono trovate nella cache viene denominata frequenza di accesso. Una frequenza più elevata implica prestazioni migliori. iMonitor consente di visualizzare la frequenza di accesso.

La cache di blocchi risulta più utile per le operazioni di aggiornamento. La cache voci è più utile per quelle operazioni che elaborano ricerche basate su ambito per una voce. Tuttavia, sia le ricerche su un unico livello o quelle eseguite nel sottoalbero utilizzano la cache voci e la cache di blocchi. La cache di blocchi viene utilizzata per recuperare gli indici. Creare il tipo corretto di indici come richiesto. Per ulteriori informazioni, vedere ["Scelta degli indici" a pagina 20.](#page-19-0)

Durante una lettura del disco può verificarsi un errore nella cache di blocchi. Le letture del disco richiedono sempre molte risorse, ma possono essere evitate se un blocco viene recuperato dalla cache del file system.

La quantità di memoria necessaria per memorizzare nella cache l'intero database nella cache di blocchi è quasi pari alla dimensione del database sul disco e la quantità di memoria richiesto per memorizzare nella cache l'intero database nella cache voci è pari a circa due/quattro volte la dimensione del database sul disco. Quando in un sistema si dispone di una quantità di memoria minore, provare una cache voci più ridotta e una cache di blocchi o del file system molto più grande.

Se le letture sono localizzate per un set di voci nella directory, è necessario aumentare la cache voci fino a ottenere una migliore frequenza di accesso per tale cache.

Se il modello di lettura è completamente casuale e il DIB è significativamente superiore alla quantità di RAM disponibile, è necessario disporre di una cache di blocchi o di una cache del file system maggiore rispetto alla cache voci.

Qualsiasi metodo utilizzato per ottimizzare eDirectory allo scopo di migliorarne le prestazioni deve essere provato empiricamente. Un rapporto ottimale di voci per la cache di blocchi in ambienti che sono contraddistinti da un elevato numero di ricerche è 2:1. Assicurarsi che rimanga sufficiente memoria per altri processi. Evitare lo scambio di pagina anche se ciò implica la riduzione delle dimensioni della cache FLAIM.

Poiché FLAIM fornisce una memorizzazione nella cache pre-allocata, la memoria allocata alla cache di eDirectory non viene mai frammentata dal gestore della memoria del sistema operativo nativo.

#### <span id="page-19-0"></span>**4.1.1 Scelta degli indici**

Gli indici sono destinati a migliorare le prestazioni delle ricerche eseguite su un unico livello e quelle eseguite nel sottoalbero. Anche i gruppi dinamici utilizzano le ricerche eseguite su un unico livello o nel sottoalbero. Gli indici non vengono utilizzati per le ricerche basate su ambito.

Un indice di presenza viene utilizzato principalmente per scopi interni, in quanto non distingue tra valori presenti e non presenti (eliminati). Se le applicazioni eseguono un'interrogazione di ricerca del tipo di presenza, l'indice non viene utilizzato. Per questo motivo, le applicazioni non devono avere indici di presenza creati appositamente per loro.

Le applicazioni possono creare un indice di valore per un attributo, sufficiente per la maggior parte delle ricerche. FLAIM può utilizzare un indice di valore per l'esecuzione di ricerche sia di presenza che di stringa secondaria sugli attributi.

Un indice di stringa secondaria può rallentare notevolmente gli aggiornamenti eseguiti su un attributo. Il numero di blocchi dell'indice necessario per supportare un indice di stringa secondaria è piuttosto elevato rispetto all'indice di valore. Ciò significa che per memorizzarli nella cache è necessaria una cache di blocchi maggiore. Creare un indice di stringa secondaria solo se necessario. Un indice di valore dovrebbe essere sufficiente per la maggior parte delle ricerche. Tuttavia, se le ricerche delle stringhe secondarie non producono prestazioni accettabili con un indice di valore, è possibile creare un indice di stringa secondaria su tali attributi.

Se un'operazione di ricerca richiede molto tempo per il completamento, nonostante l'indice selezionato, è possibile introdurre un indice di valore più recente su uno degli attributi del filtro di ricerca. Scegliere l'attributo in grado di produrre risultati migliori quando indicizzato.

#### <span id="page-19-1"></span>**4.1.2 Ottimizzazione degli aggiornamenti**

La cache di blocchi risulta più utile per le operazioni di aggiornamento. Gli indici si trovano anche nella cache di blocchi. Anche se gli indici consentono di velocizzare le ricerche, una quantità eccessiva di indici mantiene il server occupato per la loro manutenzione. Se i valori degli attributi vengono modificati, aggiunti o eliminati, anche gli indici vengono modificati. Durante operazioni di upload di grandi dimensioni, gli indici possono essere disattivati permettendo un'esecuzione degli upload più veloce.

Se la directory RFL risiede su un disco diverso rispetto alla directory DIB, ciò consente di migliorare le prestazioni.

Un limite accettabile per il tempo di risposta relativo a un'operazione di aggiornamento può essere controllato mediante la maxdirtycache. Ad esempio, se un limite accettabile per la risposta del server è di 5 secondi e la velocità di scrittura casuale del disco è di 20 MB al secondo, la

maxdirtycache deve essere impostata come 20 x 5 = 100 MB. Assicurarsi che la cache di blocchi possa contenere questi blocchi modificati nella memoria. Per ulteriori informazioni, vedere [Sezione 5.2.2,](#page-28-1)  ["Modifica delle impostazioni della cache FLAIM mediante \\_ndsdb.ini", a pagina 29](#page-28-1).

## <span id="page-20-0"></span>**4.2 Pool di thread**

Di default, il numero massimo di thread che possono essere disponibili nel pool di thread è 256. Questo numero dovrebbe essere sufficiente per la maggior parte delle installazioni. Tuttavia, nelle grandi installazioni, tale numero può essere aumentato a 512 thread. È necessario aumentare il numero di thread del pool nei seguenti casi:

- Se il numero di thread inattivi spesso è zero.
- Se la quantità di tempo media necessaria per un task nella coda Pronti è elevata e in aumento.
- Se il numero di task nella coda Pronti è elevato e in aumento.

Aumentare il numero massimo di thread se le prestazioni del server aumentano. Tale incremento dovrebbe inoltre risultare in un aumento dell'utilizzo della CPU.

Per informazioni sulla visualizzazione delle statistiche del pool di thread, vedere "Viewing the Thread Pools Statistics (Visualizzazione delle statistiche dei pool dei thread)" nella *NetIQ eDirectory 8.8 SP8 Administration Guide (Guida all'amministrazione di NetIQ eDirectory 8.8 SP8)*.

# <span id="page-20-1"></span>**4.3 ACL**

- [Sezione 4.3.1, "Miglioramento delle letture e delle ricerche di eDirectory", a pagina 21](#page-20-2)
- [Sezione 4.3.2, "Disattivazione dei modelli ACL", a pagina 22](#page-21-0)

#### <span id="page-20-2"></span>**4.3.1 Miglioramento delle letture e delle ricerche di eDirectory**

Una ricerca LDAP in eDirectory restituisce risultati in base al numero di attributi restituiti per un utente (inetOrgPerson).

Quando viene creato un oggetto in eDirectory, gli ACL di default possono essere aggiunti all'oggetto. Ciò dipende dai modelli ACL nella definizione dello schema per l'objectClass a cui tale oggetto appartiene. Ad esempio, nella configurazione di default di inetOrgPerson, possono essere presenti fino a sei ACL aggiunti all'oggetto Utente. Quando viene effettuata una richiesta di ricerca LDAP per restituire l'oggetto Utente con tutti gli attributi, questa impiega un tempo leggermente più lungo per restituire l'oggetto al client piuttosto che restituire l'oggetto Utente privo di attributi ACL.

Benché sia possibile disattivare gli ACL di default, gli amministratori potrebbero decidere di non disattivarli poiché sono necessari per un migliore controllo degli accessi. Tuttavia, è possibile migliorare le prestazioni di ricerca evitandone la richiesta oppure contrassegnandoli come attributi filtrati per la lettura. Tali modifiche non interrompono le applicazioni in quanto la maggior parte di esse utilizza privilegi efficaci e non si basa su ACL specifici.

**ACL non richiesti:** Un attributo ACL non è richiesto da diverse applicazioni. In questo modo, le applicazioni possono essere modificate affinché richiedano attributi specifici per l'applicazione. Ciò consente di migliorare le prestazioni della ricerca LDAP.

**Contrassegno di un ACL come filtrato per la lettura:** Se un'applicazione non può essere modificata, un amministratore può utilizzare arf\_acl.ldif per contrassegnare l'attributo ACL come un attributo filtrato per la lettura. Quando l'ACL viene contrassegnato come un attributo filtrato per la lettura, se sono stati richiesti tutti gli attributi il server non restituisce l'attributo sulla voce. Tuttavia,

se la ricerca LDAP viene eseguita per restituire gli attributi operativi oppure vengono richiesti in modo specifico gli attributi ACL, viene restituito l'attributo contrassegnato. rrf\_acl.ldif consente di disattivare il flag filtrato per la lettura di un attributo ACL. Questi LDIF interessano l'attributo ACL sullo schema. In questo modo, solo un utente che disponga dei diritti di supervisore sulla radice della struttura ad albero può estenderli.

Di default, un ACL non è contrassegnato come filtrato per la lettura, quindi il vantaggio relativo alle prestazioni ottenute nella restituzione di tutti gli attributi da parte delle richieste non è visibile.

Nella tabella seguente viene illustrata la posizione dei file arf\_acl.ldif e rrf\_acl.ldif in piattaforme diverse.

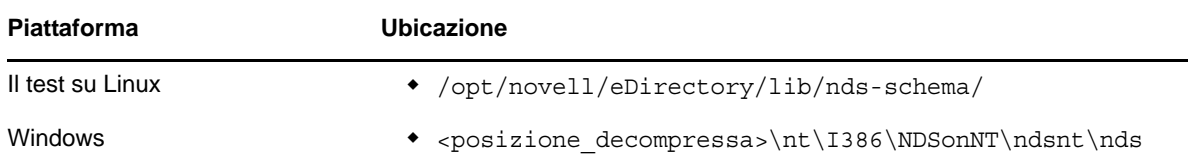

#### <span id="page-21-0"></span>**4.3.2 Disattivazione dei modelli ACL**

È possibile disattivare i modelli degli elenchi per il controllo degli accessi (ACL, Access Control List) per migliorare le prestazioni dell'inoltro di massa. Ciò implica che alcuni ACL vadano perduti. Tuttavia, è possibile risolvere questo problema aggiungendo gli ACL richiesti al file LDIF o applicarli successivamente.

**1** Eseguire il comando seguente:

ldapsearch -D *cn\_of\_admin* -w *password* -b cn=schema -s base objectclasses=inetorgperson

L'output di questo comando risulterà analogo al seguente:

```
dn: cn=schema
```

```
objectClasses: (2.16.840.1.113730.3.2.2 NAME 'inetOrgPerson' SUP
organizationalPerson STRUCTURAL MAY (groupMembership $ ndsHomeDirectory
$ loginAllowedTimeMap $ loginDisabled $ loginExpirationTime $
loginGraceLimit $ loginGraceRemaining $ loginIntruderAddress $
loginIntruderAttempts $ loginIntruderResetTime $
loginMaximumSimultaneous $ loginScript $ loginTime $
networkAddressRestriction $ networkAddress $ passwordsUsed $
passwordAllowChange $ passwordExpirationInterval $
passwordExpirationTime $ passwordMinimumLength $ passwordRequired $
passwordUniqueRequired $ printJobConfiguration $ privateKey $ Profile $ 
publicKey $ securityEquals $ accountBalance $ allowUnlimitedCredit $
minimumAccountBalance $ messageServer $ Language $ UID $
lockedByIntruder $ serverHolds $ lastLoginTime $ typeCreatorMap $
higherPrivileges $ printerControl $ securityFlags $ profileMembership $
Timezone $ sASServiceDN $ sASSecretStore $ sASSecretStoreKey $
sASSecretStoreData $ sASPKIStoreKeys $ userCertificate
$ nDSPKIUserCertificateInfo $ nDSPKIKeystore $ rADIUSActiveConnections $
```

```
rADIUSAttributeLists $ rADIUSConcurrentLimit $ rADIUSConnectionHistory
$ rADIUSDefaultProfile $ rADIUSDialAccessGroup $ rADIUSEnableDialAccess
$ rADIUSPassword $ rADIUSServiceList $ audio $ businessCategory $
carLicense $ departmentNumber $ employeeNumber $ employeeType $
givenName $ homePhone $ homePostalAddress $ initials $ jpegPhoto $
labeledUri $ mail $ manager $ mobile $ pager $ ldapPhoto $
preferredLanguage $ roomNumber $ secretary $ uid $ userSMIMECertificate
$ x500UniqueIdentifier $ displayName $ userPKCS12) X-NDS_NAME 'User' X
-NDS_NOT_CONTAINER '1' X-NDS_NONREMOVABLE '1' X-NDS_ACL_TEMPLATES
('2#subtree#[Self]#[All Attributes Rights]' '6#entry#[Self]#loginScript' 
'1#subtree#[Root Template]#[Entry Rights]' '2#entry#[Public]#messageServer' 
'2#entry#[Root Template]#groupMembership' 
'6#entry#[Self]#printJobConfiguration' '2#entry#[Root 
Template]#networkAddress'))
```
- **2** Nell'output segnalato nel passaggio precedente, eliminare le informazioni in grassetto.
- **3** Salvare l'output revisionato come un file LDIF.
- **4** Aggiungere le informazioni seguenti al file LDIF appena salvato:

```
dn: cn=schema
changetype: modify
delete: objectclasses
objectclasses: (2.16.840.1.113730.3.2.2)
-
add:objectclasses
Di conseguenza, il file LDIF deve essere simile al seguente:
dn: cn=schema
```
changetype: modify

```
delete: objectclasses
```

```
objectclasses: (2.16.840.1.113730.3.2.2)
```

```
-
```
add:objectclasses

objectClasses: (2.16.840.1.113730.3.2.2 NAME 'inetOrgPerson' SUP organizationalPerson STRUCTURAL MAY (groupMembership \$ ndsHomeDirectory \$ loginAllowedTimeMap \$ loginDisabled \$ loginExpirationTime \$ loginGraceLimit \$ loginGraceRemaining \$ loginIntruderAddress \$ loginIntruderAttempts \$ loginIntruderResetTime \$ loginMaximumSimultaneous \$ loginScript \$ loginTime \$ networkAddressRestriction \$ networkAddress \$ passwordsUsed \$ passwordAllowChange \$ passwordExpirationInterval \$ passwordExpirationTime \$ passwordMinimumLength \$ passwordRequired \$ passwordUniqueRequired \$ printJobConfiguration \$ privateKey \$ Profile \$ publicKey \$ securityEquals \$ accountBalance \$ allowUnlimitedCredit \$ minimumAccountBalance \$ messageServer \$ Language \$ UID \$ lockedByIntruder \$ serverHolds \$ lastLoginTime \$ typeCreatorMap \$ higherPrivileges \$ printerControl \$ securityFlags \$ profileMembership \$ Timezone \$ sASServiceDN \$ sASSecretStore \$ sASSecretStoreKey \$ sASSecretStoreData \$ sASPKIStoreKeys \$ userCertificate \$ nDSPKIUserCertificateInfo \$ nDSPKIKeystore \$ rADIUSActiveConnections \$ rADIUSAttributeLists \$ rADIUSConcurrentLimit \$ rADIUSConnectionHistory \$ rADIUSDefaultProfile \$ rADIUSDialAccessGroup \$ rADIUSEnableDialAccess \$ rADIUSPassword \$ rADIUSServiceList \$ audio \$ businessCategory \$ carLicense \$ departmentNumber \$ employeeNumber \$ employeeType \$ givenName \$ homePhone \$ homePostalAddress \$ initials \$ jpegPhoto \$ labeledUri \$ mail \$ manager \$ mobile \$ pager \$ ldapPhoto \$ preferredLanguage \$ roomNumber \$ secretary \$ uid \$ userSMIMECertificate \$ x500UniqueIdentifier \$ displayName \$ userPKCS12) X-NDS\_NAME 'User' X-ND S\_NOT\_CONTAINER '1' X -NDS NONREMOVABLE '1')

**5** Immettere il seguente comando:

ldapmodify -D *cn\_of\_admin* -w *password* -f *LDIF\_file\_name*

#### <span id="page-23-0"></span>**4.4 Replica**

In questa versione, alcuni processi in background sono stati riprogettati per soddisfare le esigenze di ambienti dinamici di grandi dimensioni. Per ulteriori informazioni, vedere "Managing Background Process (Gestione dei processi in background)" nella *NetIQ eDirectory 8.8 SP8 Administration Guide (Guida all'amministrazione di NetIQ eDirectory 8.8 SP8)*.

È consigliato impostare il limite rigido a *5 ms* e di *attivare* Sincronizzazione in uscita asincrona. Tuttavia, se l'utilizzo della CPU aumenta, aumentare la durata del tempo di sospensione. [Figura 4-1](#page-24-1) mostra i valori impostati per le *impostazioni di ritardo del processo di background*.

<span id="page-24-1"></span>*Figura 4-1 Impostazioni dell'elaborazione del background*

| NDS <sup>™</sup> iMonitor                      | Wed 09 Oct 2013 09:11:53 PM EDT                            |                                           |  |  |  |
|------------------------------------------------|------------------------------------------------------------|-------------------------------------------|--|--|--|
| Configurazione dell'agente                     |                                                            | NetIO.                                    |  |  |  |
| CN=edir2 O=screens2 T=TREE SCREENS2.           |                                                            |                                           |  |  |  |
| Identità: CN=admin. O=screens2. TREE SCREENS2. |                                                            |                                           |  |  |  |
| Configurazione dell'agente:                    | Intervallo processi in background (minuti)                 |                                           |  |  |  |
| Informazioni sugli agenti<br>Partizioni        | 780<br>720<br>Intervallo backlink/DRL                      | Intervallo Cleaner                        |  |  |  |
| Filtri di replica                              | 60<br>Intervallo di sincronizzazione in uscita<br>240      | Intervallo di sincronizzazione dello sche |  |  |  |
| Trigger dell'agente                            | $\overline{2}$<br>30<br>Intervallo di pulizia interna      | Intervallo eliminazione                   |  |  |  |
| Impostazioni del processo in<br>background     |                                                            |                                           |  |  |  |
| Sincronizzazione dell'agente                   | Configura determinazione costi riferimenti avanzata        |                                           |  |  |  |
| Sincronizzazione dello schema                  | O Disabilita                                               |                                           |  |  |  |
| Cache di database                              | $\bullet$ Abilita                                          |                                           |  |  |  |
| Impostazioni di login                          | O Debug                                                    |                                           |  |  |  |
| Impostazioni permanenti                        | Impostazioni sincronizzazione asincrona in uscita          |                                           |  |  |  |
| Clona set DIB                                  | O Abilita<br>· Disabilita                                  |                                           |  |  |  |
| Logger di diagnostica                          | $\overline{0}$<br>Ritardo thread dispatcher asincrono (ms) |                                           |  |  |  |
| Collegamenti:                                  | Impostazioni di ritardo processi in background             |                                           |  |  |  |
| Riassunto dell'agente                          |                                                            |                                           |  |  |  |
| Sincronizzazione dell'agente                   | O CPU                                                      |                                           |  |  |  |
| Server noti<br>Schema                          | 80<br>Utilizzo massimo CPU %<br>100                        | Limite massimo ritardo (ms)               |  |  |  |
| Configurazione della traccia                   |                                                            |                                           |  |  |  |
| Stato dell'agente                              | Limite hardware                                            |                                           |  |  |  |
| Stato processo agente                          | 100<br>Modifica ritardo elaborazione cache (ms)<br>100     | Ritardo eliminazione definitiva (ms)      |  |  |  |
| Attività dell'agente                           |                                                            |                                           |  |  |  |
| Connessioni                                    | 100<br>Ritardo ObitProc (ms)                               |                                           |  |  |  |
| Indice degli errori                            | Invia                                                      |                                           |  |  |  |

Prove di laboratorio interne sono state eseguite su una configurazione di 10 server con le seguenti impostazioni: Limite rigido - *0 ms*, Sincronizzazione in uscita asincrona - *abilitata* e Ritardo thread dispatcher asincrono - *0 ms*. Le prove hanno dimostrato che la replica è 7 volte più veloce con le impostazioni di default. Durante questa prova, non sono state eseguite altre operazioni client.

**Nota:** Per usufruire dei vantaggi più efficaci delle prestazioni del sistema, dovuti al potenziamento della scalabilità, è necessario essere in eDirectory 8.8 SP8 su tutti i server. Anche se nell'anello di replica sono presenti alcune versioni meno recenti, si riscontra comunque un miglioramento delle prestazioni.

## <span id="page-24-0"></span>**4.5 Disco allo stato solido (SSD)**

Questa versione supporta SSD Enterprise per operazioni I/O potenziate. [Tabella 4-1 a pagina 25](#page-24-2) mostra il miglioramento delle prestazioni di riparazione su SSD nella configurazione di prova:

| Dimensione DIB (GB) | HDD (tempo in minuti) | SSD (tempo in minuti) | % di miglioramento |
|---------------------|-----------------------|-----------------------|--------------------|
| 11                  | 80                    | 53                    | 33.75              |
| 24                  | 277                   | 169                   | 38,98              |

<span id="page-24-2"></span>*Tabella 4-1 Prestazioni di riparazione*

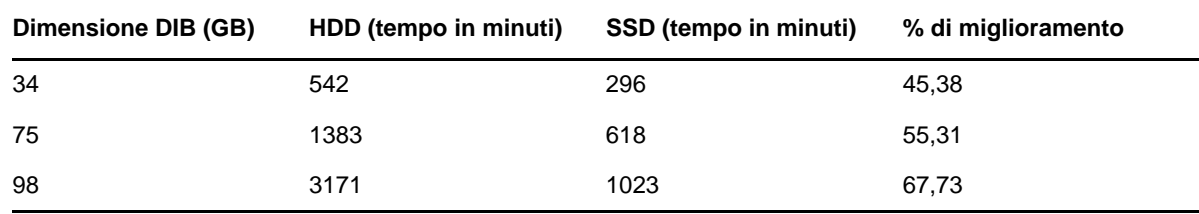

## <span id="page-25-0"></span>**4.6 Intervallo di aggiornamento di login NMAS**

Per ulteriori informazioni, vedere "Using the sasUpdateLoginInfo and sasUpdateLoginTimeInterval Attribute (Utilizzo dell'attributo sasUpdateLoginInfo e sasUpdateLoginTimeInterval)" nella *NetIQ Modular Authentication Services Administration Guide (Guida all'installazione di NetIQ Modular Authentication Services)*.

### <span id="page-25-1"></span>**4.7 Sovraccarico SSL**

LDAP su SSL consente di aggiungere un ulteriore carico sulla CPU a causa dei relativi requisiti di crittografia. Uno studio di laboratorio relativo alle prestazioni mostra un aumento delle prestazioni pari al 10% a causa del sovraccarico di crittografia.

## <span id="page-25-2"></span>**4.8 Import Convert and Export (ICE)**

L'utility NetIQ Import Convert and Export (ICE) utilizza un protocollo di aggiornamento di massa ottimizzato denominato LBURP per eseguire l'upload dei dati in eDirectory. Questo protocollo è notevolmente più veloce dell'upload dei dati utilizzando un semplice comando ldapmodify. Per ulteriori informazioni, vedere ["Improving Bulkload Performance \(Miglioramento dei prestazioni per](http://www.novell.com/documentation/edir88/edir88/data/bqu6wcq.html)  [l'inoltro in massa\)"](http://www.novell.com/documentation/edir88/edir88/data/bqu6wcq.html) (http://www.novell.com/documentation/edir88/edir88/data/bqu6wcq.html) nella *NetIQ eDirectory 8.8 SP8 Administration Guide (Guida all'amministrazione di NetIQ eDirectory 8.8 SP8).*

### <span id="page-25-3"></span>**4.9 ldif2dib**

Per l'ottimizzazione delle prestazioni di eDirectory durante l'upload di massa offline mediante l'utility ldif2dib, consultare ["Tuning ldif2dib \(Ottimizzazione di ldif2dib\)"](http://www.novell.com/documentation/edir88/edir88/data/b4f3qw0.html) (http://www.novell.com/ documentation/edir88/edir88/data/b4f3qw0.html) nella *NetIQ eDirectory 8.8 SP8 Administration Guide (Guida all'amministrazione di NetIQ eDirectory 8.8 SP8)*.

<span id="page-26-0"></span>In questa sezione vengono fornite le seguenti informazioni:

- [Sezione 5.1, "Configurazione del sottosistema FLAIM", a pagina 27](#page-26-1)
- [Sezione 5.2, "Modifica delle impostazioni della cache FLAIM", a pagina 27](#page-26-4)

### <span id="page-26-1"></span>**5.1 Configurazione del sottosistema FLAIM**

Per soddisfare una vasta gamma di configurazioni e installazioni, in eDirectory sono disponibili due meccanismi mediante i quali controllare il consumo della memoria cache. Questi meccanismi si escludono a vicenda.

- [Sezione 5.1.1, "Limite rigido della cache", a pagina 27](#page-26-2)
- [Sezione 5.1.2, "Regolazione dinamica del limite", a pagina 27](#page-26-3)

#### <span id="page-26-2"></span>**5.1.1 Limite rigido della cache**

È possibile specificare un limite rigido di memoria in uno dei seguenti modi:

- Come un numero fisso di byte.
- Come una percentuale di memoria fisica.
- Come una percentuale di memoria fisica disponibile.

Quando viene specificato un limite rigido utilizzando il secondo o il terzo metodo, tale limite viene sempre convertito in un numero fisso di byte. Ciò significa che per il secondo metodo, il numero di byte rappresenta la percentuale di memoria fisica rilevata all'avvio di eDirectory. Per il terzo metodo, il numero di byte è la percentuale di memoria fisica disponibile rilevata all'avvio di eDirectory.

#### <span id="page-26-3"></span>**5.1.2 Regolazione dinamica del limite**

Una regolazione dinamica provoca che eDirectory regoli periodicamente il consumo di memoria in risposta al consumo di memoria variabile relativo ad altri processi. Anche se la regolazione dinamica della memoria funziona correttamente negli scenari tipici, questo meccanismo non è consigliabile per ottenere prestazioni efficaci di eDirectory su piattaforme Linux a causa delle grandi differenze dei modelli di utilizzo di memoria e degli allocatori di memoria sulle piattaforme Linux.

## <span id="page-26-4"></span>**5.2 Modifica delle impostazioni della cache FLAIM**

- [Sezione 5.2.1, "Modifica delle impostazioni della cache FLAIM mediante iMonitor", a pagina 28](#page-27-0)
- [Sezione 5.2.2, "Modifica delle impostazioni della cache FLAIM mediante \\_ndsdb.ini", a](#page-28-0)  [pagina 29](#page-28-0)

#### <span id="page-27-0"></span>**5.2.1 Modifica delle impostazioni della cache FLAIM mediante iMonitor**

È possibile usare iMonitor per eseguire le seguenti operazioni:

Visualizzare o modificare le impostazioni della cache.

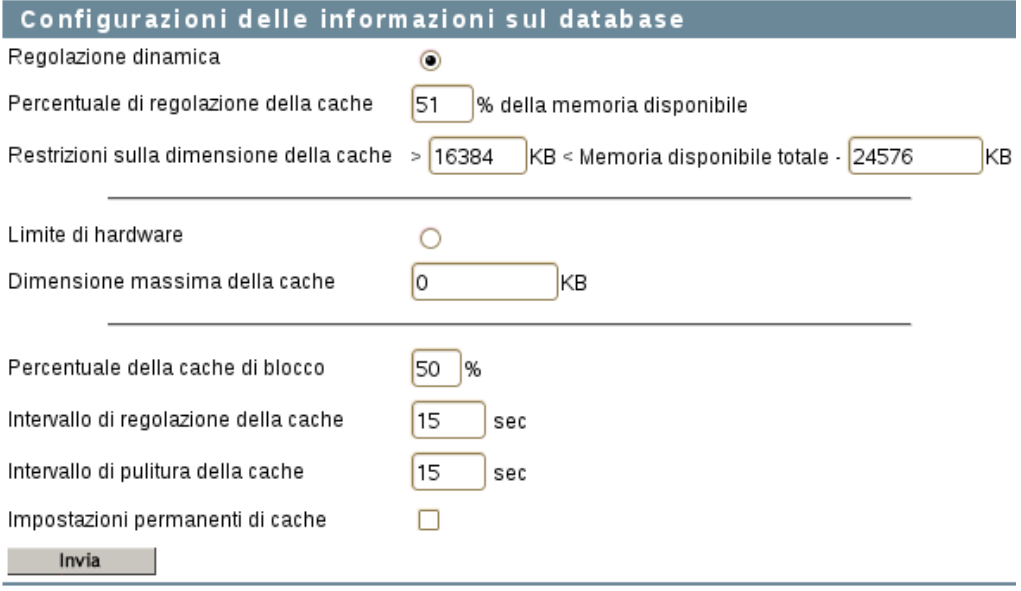

Monitorare le statistiche della cache.

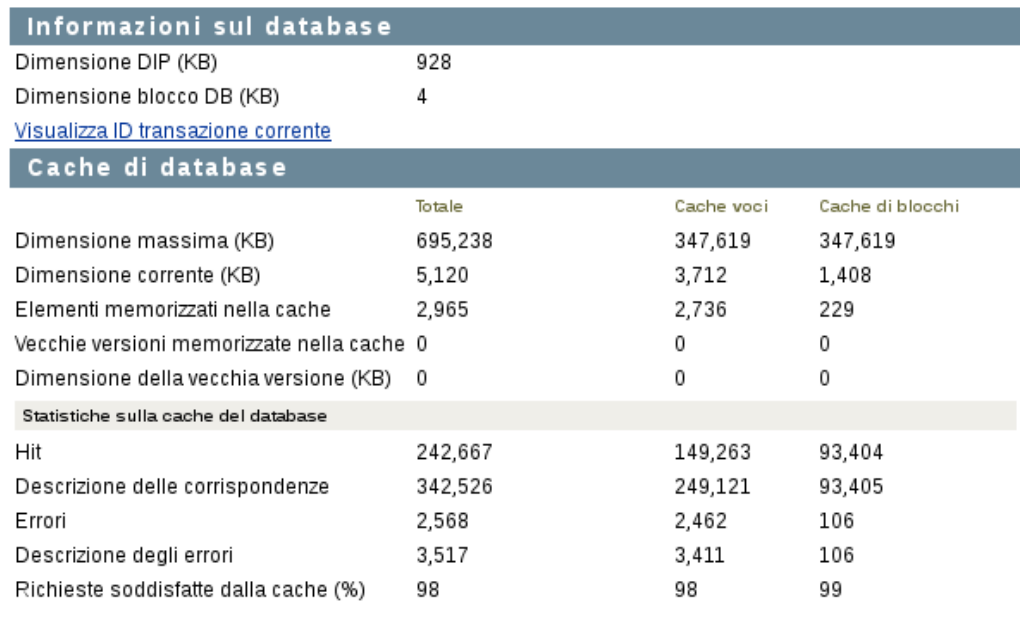

Cancella statistiche

Per le informazioni descritte sopra, consultare Cache del database in Configurazione dell'agente di iMonitor.

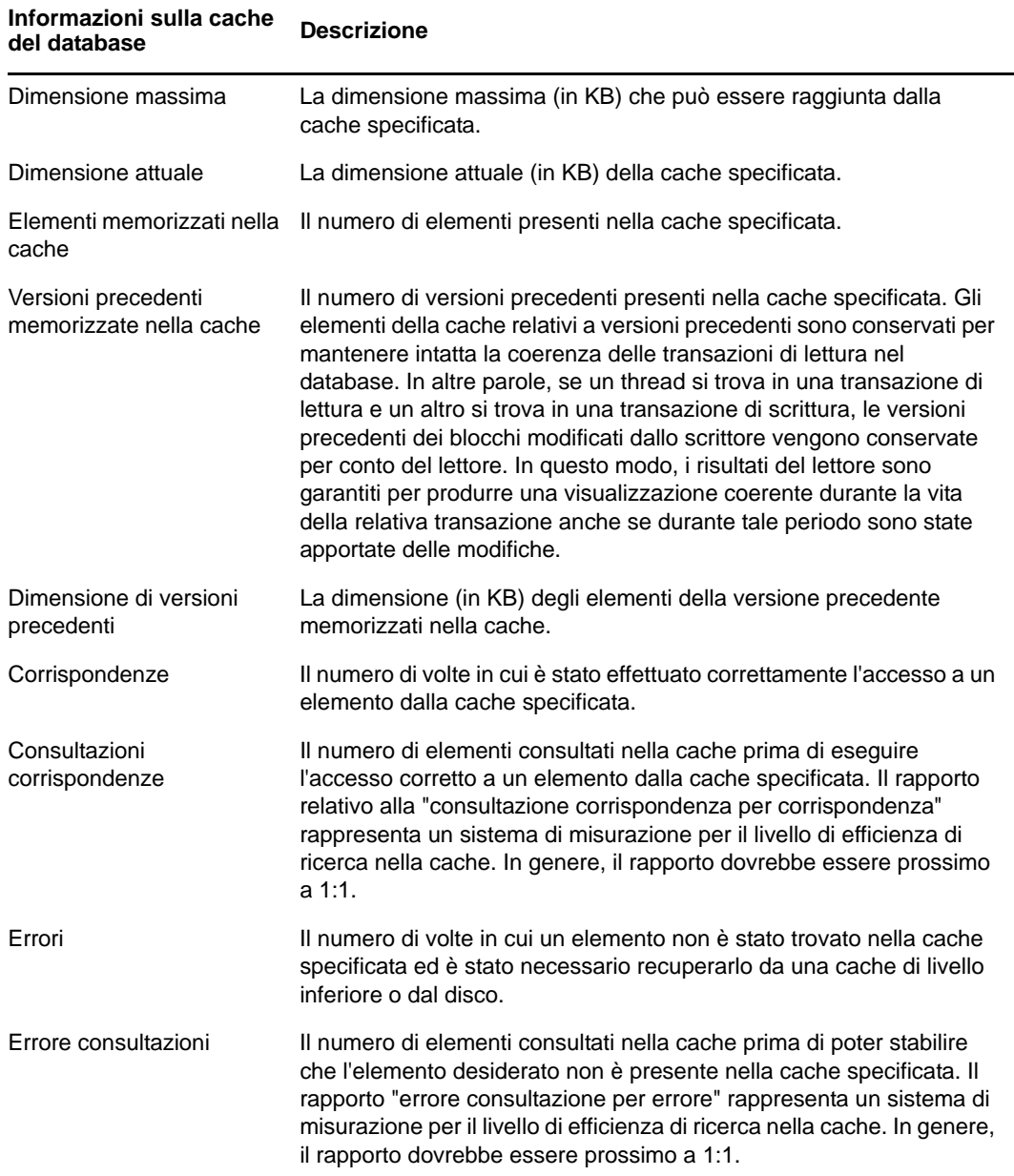

#### <span id="page-28-0"></span>**5.2.2 Modifica delle impostazioni della cache FLAIM mediante \_ndsdb.ini**

<span id="page-28-1"></span>Le impostazioni della cache FLAIM e altre configurazioni FLAIM possono essere eseguite modificando il file \_ndsdb.ini, residente nella directory DIB. Riavviare eDirectory una volta modificato il file \_ndsdb.ini.

È possibile impostare la regolazione dinamica di un limite o impostare un limite rigido della cache. Di seguito sono elencate le opzioni relative alla cache. È possibile specificare diverse opzioni, in qualsiasi ordine, separate da virgole. Tutte sono facoltative.

- **DIN o RIGIDO**  Regolazione dinamica di un limite o impostazione di un limite rigido.
- **% : percentuale**  La percentuale di memoria disponibile o fisica da utilizzare.
- **DISP o TOTALE**  La percentuale specifica la memoria disponibile o la memoria fisica totale. È pertinente solo al limite rigido e senza alcun effetto per la regolazione dinamica del limite, in quanto quest'ultima viene sempre calcolata in base alla memoria fisica disponibile. Di default è DISP.
- **MIN: byte**  Numero minimo di byte.
- **MAX: byte**  Numero massimo di byte.
- **LASCIA: byte**  Numero minimo di byte da lasciare.

Ad esempio:

cache=HARD,%:75, MIN:200000000

cache=500000000

- **preallocatecache: true/false**  Questa impostazione implica che eDirectory allochi previamente la quantità di memoria specificata dal limite rigido della cache.
- **rfldirectory-** È possibile specificare un percorso diverso per i file RFL.
- **cpinterval**  Numero di secondi dopo il quale FLAIM forza un punto di controllo. Il valore di default è 3 minuti.
- **maxdirtycache**  Numero massimo di byte della cache modificata.
- **lowdirtycache**  Numero minimo di byte della cache modificata.
- **blockcachepercent**  La percentuale della cache FLAIM utilizzata per la cache di blocchi.
- **cacheadjustinterval**  Intervallo in secondi per la regolazione dinamica della cache.
- **cachecleanupinterval**  Intervallo in secondi per la pulizia delle versioni precedenti di voci e blocchi dalla cache.